# NAT64の説明と設定

### 内容

概要 前提条件 NAT64が必要な理由 IPv4とIPv6間の通信を可能にするにはどうすればよいのですか。 NAT64変換のタイプ シナリオ 1:IPv6ネットワーク内のホストからIPv4サーバ (IPv4ネットワーク内)と通信する場 合 ステートフルNAT64の場合のパケットフロー NAT64の設定ガイド NAT 46ルータの設定 NAT64の詳細の確認 シナリオ 2:IPv4専用クライアントからIPv6専用サーバへのトラフィック開始 NAT46の設定ガイド NAT 46ルータの設定 NAT46の確認 翻訳シナリオとその適用可能性 NAT64の実装時に問題が発生した場合に備えた重要なトラブルシューティングコマンド

### 概要

NAT64は、IPv4からIPv6への移行とIPv4 ~ IPv6の共存のためのメカニズムです。NAT64は、 DNS64とともに、IPv6専用クライアントがIPv4専用サーバとの通信を開始できるようにすること を主な目的としています。NAT64は、静的または手動バインディングを使用してIPv6専用サーバ との通信を開始するIPv4専用にもです。このドキュメントでは、両方のシナリオについて説明し ました。

### 前提条件

IPv6およびNATに関する基礎知識

### NAT64が必要な理由

- •最近のほとんどのIPデバイスはIPv6対応ですが、古いデバイスの多くはIPv4専用です。これ らのデバイスをIPv6ネットワーク経由で接続する方法が必要です。
- 上位層にIPv4アドレスを組み込む古いアプリケーションの中には、しばらくの間存在し続け ることが予想され、IPv6に適応する必要があります。
- IPv4アドレスが使用できなくなると、IPv6アドレスが新しいデバイスに割り当てられます。 ただし、インターネット上の到達可能なコンテンツの大部分はまだIPv4であり、これらの新 しいデバイスはそのコンテンツに到達する必要があります。
- 数年が経過すると、反対のことが適用されます。コンテンツの大部分はIPv6ですが、残りの

IPv4専用デバイスの数はIPv6に到達する必要があります。

• IPv4専用デバイスは、最小限のユーザ認識またはユーザ認識のないIPv6専用デバイスと通信 する必要があります。

### IPv4とIPv6間の通信を可能にするにはどうすればよいのですか。

IPv6はIPv4と下位互換性がないため、次の3つのクラスのいずれかに分類される移行メカニズムが 必要です。

- **デュアルスタックインターフェイス**:IPv4とIPv6の共存に対する最も簡単なソリューション (相互運用性ではない)は、インターフェイスを「バイリンガル」にすることです。これに より、IPv4からIPv4デバイスに、IPv6からIPv6デバイスに話すことができます。使用するバ ージョンは、デバイスから受信するパケットのバージョンによって異なります。また、デバ イスのアドレスを問い合わせるときにDNSが提供するアドレスのタイプによっても異なりま す。デュアルスタックはIPv4からIPv6への移行を意図したものでしたが、IPv4が枯渇する前 に移行が完了すると想定されていました。これは起こっていないので、デュアルスタッキン グはより複雑になります。IPv4アドレスが十分に使用できない場合、すべてのインターフェ イスにIPv4アドレスとIPv6アドレスの両方を割り当てるにはどうすればよいのですか。
- **トンネル**:トンネルも共存に関するもので、相互運用性ではありません。この機能により、あ るバージョンのデバイスやサイトが、他のバージョンのネットワークセグメント(インター ネットを含む)を経由して通信できるようになります。したがって、2つのIPv4デバイスまた はサイトがIPv4パケットをIPv6ネットワークで交換でき、2つのIPv6デバイスまたはサイトが IPv4ネットワークでIPv6パケットを交換できます。
- 翻訳者:トランスレータは、あるバージョンのパケットのヘッダーを別のバージョンのヘッダ ーに変更することによって、IPv4デバイスとIPv6デバイスの間の相互運用性を作成します。 #Likeその他の移行方法では、変換は長期戦略ではなく、最終的な目標はネイティブIPv6である必 要があります。 ただし、変換には、トンネリングよりも大きく2つの利点があります。
	- 変換は、IPv6への段階的でシームレスな移行を実現します。
	- コンテンツプロバイダーは、IPv6インターネットユーザに透過的にサービスを提供できます  $\circ$

### NAT64変換のタイプ

#### ステートレスNAT64

ステートレスNAT64では、状態は保持されません。つまり、すべてのIPv6ユーザに専用のIPv4ア ドレスが必要になります。IPv4枯渇フェーズなので、このモードのNAT64を採用するのは非常に 困難です。少数のIPv6アドレス(NAT46)がある場合にステートレスNAT64を使用する唯一の利点 です。

#### ステートフルNAT64

ステートフルNAT64では、状態は維持されます。1つのIPアドレスは、ポート番号が異なるすべ てのプライベートユーザに使用されます。上の図では、パブリックIPv4サーバにアクセスするた めに、そのLAN内のすべてのIPv6ユーザに対して、1つのIPv4アドレスが異なるポート番号で使用 されます。

ステートフルNAT64変換とステートレスNAT64変換の違いについての詳細は、次のとおりです。

ステートレスNAT64 ステートフルNAT64 1:1変換 1:N変換 IPv4アドレスの保存なし IPv4アドレスを節約する エンドツーエンドアドレスの透過性と拡張性を保証 アドレスのオーバーロードを使用するため、エ ツーエンドのアドレス透過性が欠ける 変換に状態またはバインドが作成されていません 状態またはバインドは、一意の変換ごとに作成 ます IPv4変換可能なIPv6アドレスの割り当てが必要(必須) IPv6アドレス割り当ての特性に関する要件がな IPv6ホストに対して手動またはDHCPv6ベースのアドレ 任意のモードのIPv6アドレス割り当てviz.手動、

ス割り当てが必要 DHCPv6、SLAAC このドキュメントでは、IPv6ホストがIPv4サーバと通信する際のLAB演習を使用したステー ● トフルNAT64を示しました。また、IPv4ホストがIPv6サーバに到達するステートレス

NAT64を実証しました。このシナリオはNAT46とも呼ばれます。

### シナリオ 1:IPv6ネットワーク内のホストからIPv4サーバ (IPv4ネットワーク内)と通信する場合

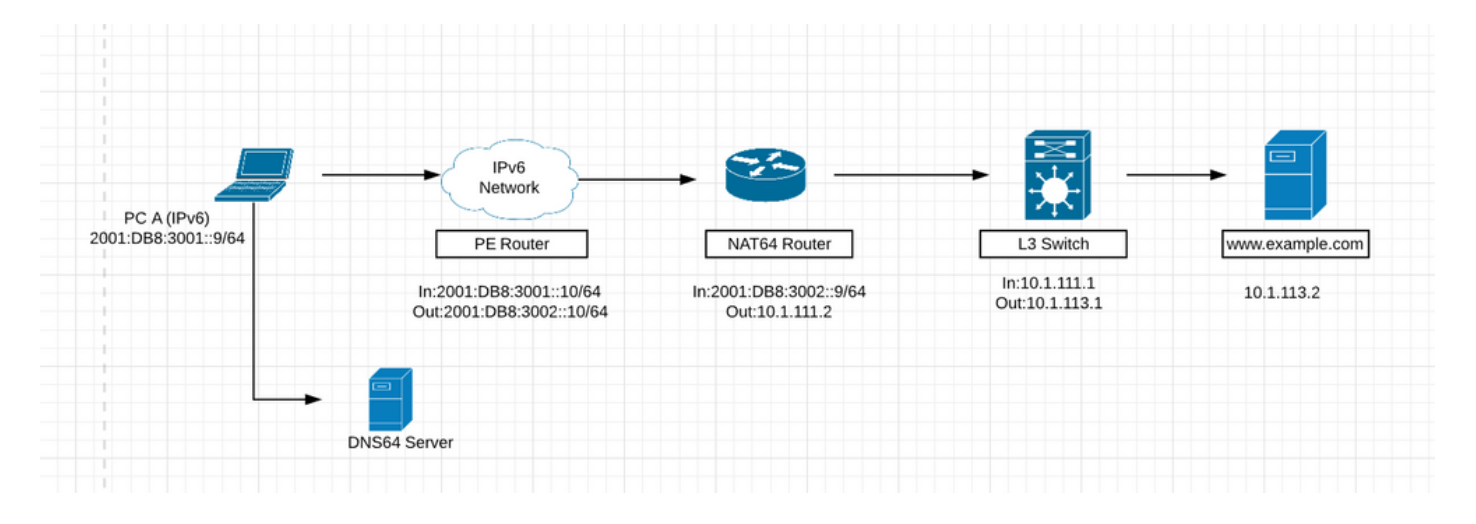

- 上の図では、IPv6ネットワーク内のホストが、ipv4ネットワーク内のip 10.1.113.2を持つ Webサーバ[\(www.example.com](http://www.example.com))に到達しようとしています。
- ipv6ネットワークのホストからipv4アドレス(10.1.113.2)に直接pingを実行すると、デバイス はipv6アドレスのみを認識するため、このipv4アドレスを認識しません。したがって、パケッ トはホストでドロップされます。
- 同様に、ipv4ネットワークからipv6アドレスにpingを実行すると、デバイスはそのipを認識せ ず、デフォルトでipv4ネットワーク専用に設定されているため、エラーが発生します。
- また、ipv4パケットはipv6専用ネットワークを経由してルーティングされることも、逆にルー ティングされることもありません。したがって、エッジデバイス上のパケットを要件に応じ てipv4またはipv6に変換するために、変換が必要になります。

#### NAT64には3つの主要コンポーネントがあります

• **NAT64プレフィクス:**IPv6専用ネットワーク上でパケットを送信するために、変換された IPv4アドレスで使用される/32、/40、/48、/56、/64、または/96プレフィクス。NAT64プレフ ィクスは、ネットワーク固有のプレフィクス(NSP)または既知のプレフィクス(WKP)にするこ

とができます。 NSPは組織によって割り当てられ、通常は組織のIPv6プレフィクスからのサ ブネットです。NAT64のWKPは64:ff9b::/96です。NSPが指定または設定されていない場合、 NAT64はWKPを使用して、変換されたIPv4アドレスをプリペンドします。NAT64プレフィク スは、Pref64::/nとも呼ばれます。

- **DNS64サーバ:**DNS64サーバは、IPv6 AAAAレコードの通常のDNSサーバとして機能します が、AAAAレコードが使用できない場合は、IPv4 Aレコードの検索も試行します。Aレコード が見つかった場合、DNS64はNAT64プレフィックスを使用してIPv4 AレコードをIPv6 AAAAレコードに変換します。これにより、IPv6専用ホストはIPv6を使用してサーバと通信で きるという印象を受けます。
- **NAT64ルータ:**NAT64ルータは、IPv6専用ネットワークとIPv4専用ネットワーク間の変換を 実行しながら、NAT64プレフィクスをIPv6専用ネットワークにアドバタイズします。

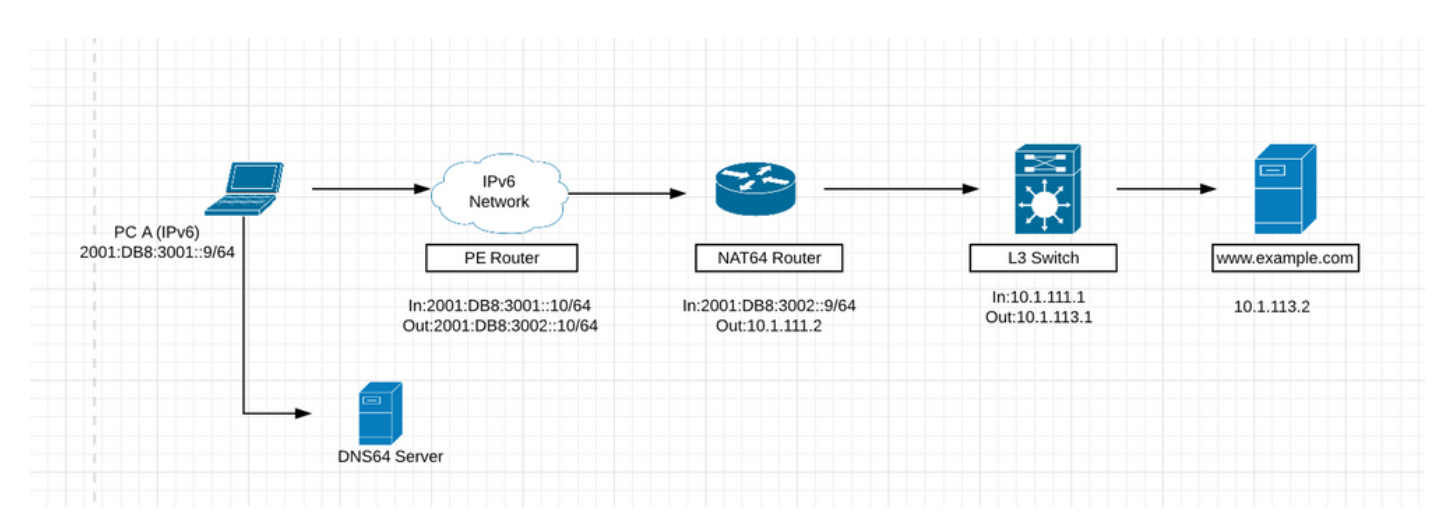

### ステートフルNAT64の場合のパケットフロー

1. IPv6ネットワークに存在する上記の図のホストが、IPv4専用サーバであるWebサーバ [www.example.com](http://www.example.com) (10.1.113.2)と通信するとします。

2.この通信を可能にするには、IPv6ネットワークにDNS64サーバをインストールし、ipv4要求の DNSを理解して解決する必要があります。

3. DNS64サーバは、IPv6 AAAAレコードの通常のDNSサーバとして機能しますが、AAAAレコー ドが使用できない場合は、IPv4 Aレコードの検索も試みます。Aレコードが見つかった場合、 DNS64はNAT64プレフィックスを使用してIPv4 AレコードをIPv6 AAAAレコードに変換します。 これにより、IPv6専用ホストはIPv6を使用してサーバと通信できるという印象を受けます。

4. www.example.comに対するDNS解決要求[がDNS64サ](http://www.example.com)ーバに送信されます。このWebサイトサ ーバはIpv4アドレスに属しているため、最初にIPv6 AAAAレコードテーブルを検索しますが、 IPv6 AAAAレコードは見つかりません。その後、IPv4データベースを検索し、このWebサイトに 一致するIPv4アドレスを見つけます。これで、DNS64サーバはこのIPv4アドレスを16進数に変換 し、NAT64プレフィクスをプリペンドして、このIPv4アドレスをIPv6アドレスに変換します。こ れにより、IPv6ホストはIPv6を使用してWebサーバと通信できるという印象を受けます。

5.パケットは、IPv6専用ネットワークで、IPv4アドレスの16進値に付加されたNAT64プレフィク スを使用してNAT64を実行するデバイスにルーティングされます。

6. NAT64ルータは、IPv6専用ネットワークとIPv4専用ネットワーク間の変換を実行しながら、

NAT64プレフィクスをIPv6専用ネットワークにアドバタイズします。

7.パケットがNAT64変換を行うデバイスにヒットすると、パケットはNat64用に設定したACLと照 合されます。パケットがこのACLと一致すると、NAT64を使用してパケットはさらに変換されま す。

8.ステートフルNAT64は、設定されたアクセスコントロールリスト(ACL)およびプレフィックスリ ストを使用して、NAT64状態の作成を許可されるIPv6開始トラフィックフローをフィルタリング します。IPv6ホストとIPv4アドレス間のマッピングの動的割り当てはこの方向でのみ行えるため 、IPv6パケットのフィルタリングはIPv6からIPv4への方向で行われます。ステートフルNAT64は 、PAT設定を使用したIPv4からIPv6へのパケットフローのエンドポイント依存フィルタリングを サポートします。

9.ステートフルNAT64 PAT設定では、パケットフローはIPv6レルムから発信され、NAT64ステー トテーブルに状態情報を作成する必要があります。以前に作成された状態を持たないIPv4側から のパケットは廃棄されます。エンドポイントに依存しないフィルタリングは、スタティックなネ ットワークアドレス変換(NAT)および非PAT設定でサポートされます。

最初のIPv6パケットは、ステートフルプレフィクスに設定された自動ルーティング設定に基づい て、NAT仮想インターフェイス(NVI)にルーティングされます。ステートフルNAT64は、一連のル ックアップを実行して、IPv6パケットがアクセスコントロールリスト(ACL)ルックアップに基づ いて設定されたマッピングのいずれかに一致するかどうかを判別します。マッピングに基づいて 、IPv4アドレス(およびポート)がIPv6宛先アドレスに関連付けられます。

IPv6パケットは変換され、IPv4パケットは次の方法で形成されます。

1. IPv6アドレスからプレフィックスを削除して、宛先IPv4アドレスを抽出します。送信元 アドレスは、割り当てられたIPv4アドレス(およびポート)に置き換えられます。

2. 残りのフィールドはIPv6からIPv4に変換され、有効なIPv4パケットが形成されます。 10.新しいNAT64変換がセッションデータベースとバインドデータベースに作成されます。プール とポートデータベースは、設定に応じて更新されます。

11. IPv6パケットフローのリターントラフィックと後続のトラフィックは、このセッションデー タベースエントリを変換に使用します。

• NAT64が機能するには、ipv6ネットワーク内のインターフェイスのipv6アドレスへの到達可 能性がipv6から存在し、到達可能性もNAT64ルータからサーバのipv4アドレスへの到達可能 性である必要があります。

#### NAT64の設定ガイド

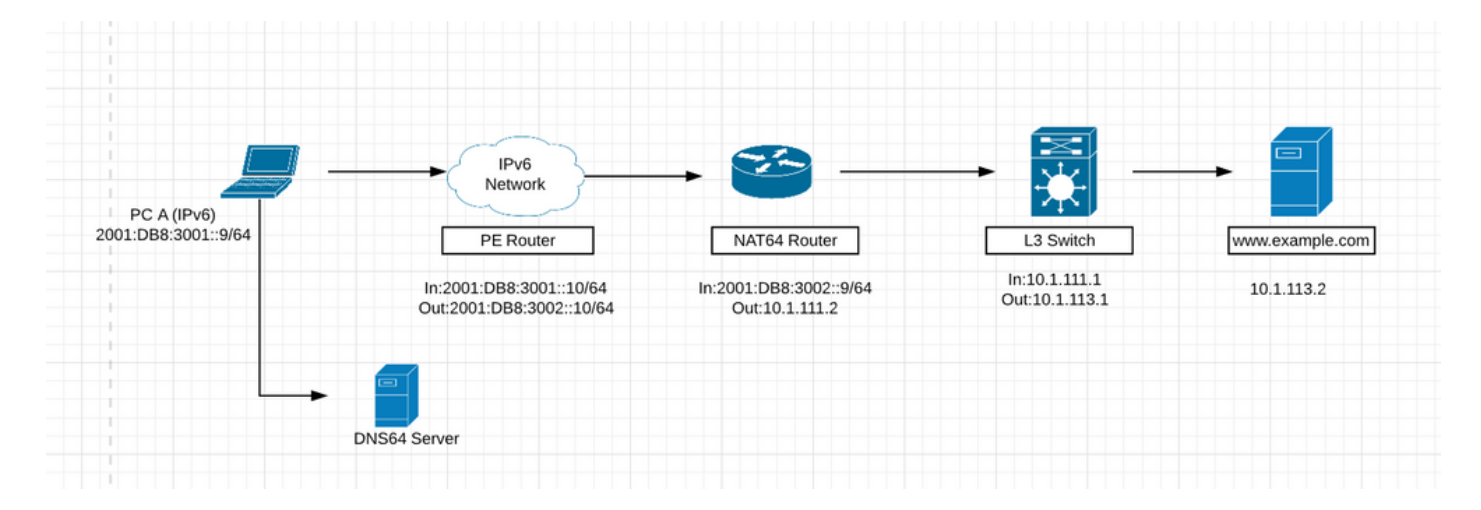

ステップ1:ホストAは、サーバwww.example.comと通信するIPv6専用ホス[トで](http://www.example.com)す。これにより 、DNSクエリ(AAAA:[www.example.com](http://www.example.com))をDNS64サーバに送信します。DNS64は、このプロセス の主要コンポーネントです。DNS64サーバは、IPv6とIPv4の両方のDNSサーバです。クライアン トは、IPv4サーバにIPv6アドレスを使用して到達できるという錯覚を抱きます。

ホストAがDNSクエリ(AAAA:[www.example.com](http://www.example.com))をDNS64サーバに送信します。ホストAに関す る限り、これはIPv6サーバの通常のDNS AAAAクエリです。

ステップ2:DNS64サーバは、ホストAからDNS AAAAクエリを受信します。ドメイン名を解決す るために、DNS64サーバはwww.example.comのDNS AAAA権威サーバにクエリを送信[します](http://www.example.com)。

ステップ3:IPv6 DNS AAAA権威サーバは、www.example.comのAAAAリソースレコードを持って いないことを示す応答を返[しま](http://www.example.com)す。

ステップ4:AAAAクエリに対する空の応答(名前エラー)を受信すると、DNS64サーバがAクエリ (A[:www.example.com\)](http://www.example.com)をIPv4 DNS A権威サーバに送信します。

ステップ5:IPv4 DNS権威サーバは、www.example.comに対するAリソースレコードを持ち、サー バのIPv4アドレスを持つ応答(A[:www.example.com](http://www.example.com) 10.1.113.2)。

手順6:DNS64サーバは、DNS A権威サーバからIPv4アドレスを受信し、そのアドレスをNAT64プ レフィクス2800:1503:2000:1:1::/96でプリフィックスしてAAAAレコードを合成し、IPv4アドレス を16進数0a001:711010100000000000200000002ホストAがwww.example.comサーバに到達する ための宛先IPv6アドレスとして[使用し](http://www.example.com)ます。

ステップ8:合成されたAAAAレコードは、ホストAに対して完全に透過的です。ホストAに対して は、www.example.comがIPv6ネットワークおよびインターネットを介して到達可能であるかのよ うに見えます。ホストAは、次の情報を使用してIPv6パケットをwww.example.comに送信するた めに必要なア[ドレス情報](http://www.example.com)を取得できます。

● IPv6宛先アドレス:2800:1503:2000:1:1::0a01:7102

● IPv6送信元アドレス:2001:DB8:3001::9

ステップ9:NAT64ルータは、NAT64対応インターフェイスでホストAから送信されたIPv6パケッ トを受信します。着信パケットと設定済みACLを照合します。一致が見つからない場合、パケッ トは通常のIPv6ルーティングを使用して変換されずに転送されます。一致が見つかった場合、パ ケットは次の変換を行います。

● IPv6ヘッダーがIPv4ヘッダーに変換されます。

● IPv6宛先アドレスは、IPv6ステートフルNAT64プレフィックス2800:1503:2000:1:1::/96を削

除することによって、IPv4アドレスに変換されます。IPv6アドレス0a01:7102の下位32ビッ トは、ドット付き10進数のIPv4アドレス10.1.113.2として表されます。

- IPv6送信元アドレスは、設定されたIPv4アドレスプールを使用してIPv4アドレスに変換され ます。NAT64の設定によっては、1:1アドレス変換を使用するか、IPv4アドレスのオーバーロ ードを使用します。これはIPv4のNATに似ています。このシナリオでは、ホストAの送信元 IPv6アドレスが50.50.50.50 IPv4アドレスに変換されます。
- ステートフルNAT64 IPアドレス変換状態は、送信元アドレスと宛先アドレスの両方に対して 作成されます。これらの状態は、パケットで最初に変換が実行されたときに作成されます。 この状態は、フロー内の後続のパケットに対して維持されます。状態は、トラフィックと状 態メンテナンスタイマーが期限切れになると終了します。

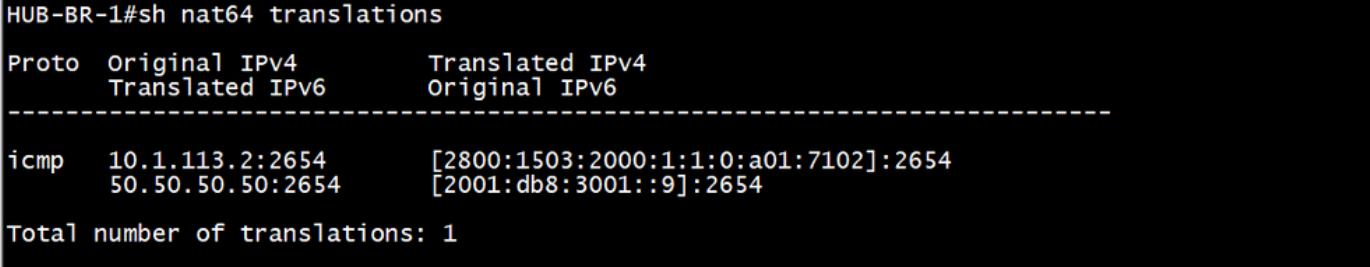

ステップ10:NAT64変換の後、変換されたIPv4パケットは通常のIPv4ルートルックアッププロセス を使用して転送されます。このシナリオでは、パケットの転送にIPv4宛先アドレス10.1.113.2が 使用されます。

ステップ11:www.example.comサー[バは](http://www.example.com)10.1.113.2の応答を返します。これは最終的にNAT64ル ータによって受信されます。

ステップ12:NAT64ルータは、NAT64対応インターフェイスの1つでwww.example.comサーバから IPv4パケットを受信します。ルータはIPv4パケットを調べて、IPv4宛先アドレスにNAT64変換状 態が存在するかどうかを判別します。変換状態が存在しない場合、パケットは廃棄されます。 IPv4宛先アドレスの変換状態が存在する場合、NAT64ルータは次のタスクを実行します。

- IPv4ヘッダーがIPv6ヘッダーに変換されます。
- IPv4送信元アドレスは、既存のNAT64変換状態を使用してIPv6送信元アドレスに変換されま す。このシナリオでは、送信元アドレスがIPv4アドレス10.1.113.2からIPv6アドレス 2800:1503:2000:1:1::0a01:7102に変換されます。宛先アドレスは、IPv4アドレス 50.50.50.50から2001:DB8:3001::9に変換されます。

ステップ13:変換後、IPv6パケットは通常のIPv6ルートルックアッププロセスを使用して転送され ます。

#### NAT 46ルータの設定

1.IPv6対応インターフェイス:

```
HUB-BR-1#sh run int gig0/0/1<br>Building configuration...
Current configuration : 131 bytes
interface GigabitEthernet0/0/1
 no ip address
 negotiation auto
 nat64 enable
 cdp enable
 ipv6 address 2001:DB8:3002::9/64
end
```
2.IPv4側インターフェイス:

```
HUB-BR-1#sh run int gig0/0/0
Building configuration...
Current configuration : 119 bytes
interface GigabitEthernet0/0/0
 ip address 10.1.111.2 255.255.255.0
 negotiation auto
 nat64 enable
 cdp enable
end
```
3. ipv6トラフィックに一致するACLの作成

```
HUB-BR-1#sh ipv6 access-list nat64acl
IPV6 access list nat64acl
    permit ipv6 2001:DB8:3001::/64 any sequence 10
HUB-BR-1#
```
4.NAT64 IPv6とIPv4のアドレスマッピングを有効にします。

#nat64 prefix stateful 2800:1503:2000:1:1::/96 —>サーバIPはこのipv6 ipアドレスにマッピングさ れます。ここで任意のipv6ネットワークアドレスを設定できますが、このipv6ネットワークアド レスはipv6ネットワークから到達可能である必要があります。また、DNS64サーバには、この ipv6ネットワークアドレスとサーバipv4アドレスのマッピングが必要です。

- 5. #nat64 v4 pool pool1 50.50.50.50 50.50.50.50 —>パケットがipv4ネットワークに入る間、元 のipv6送信元アドレスがこのプールのipsに変換されます。
- #nat64 v6v4 list nat64acl pool pool1 overload —>これにより、nat64aclに一致するipv6アド 6. レスがプールからipv4アドレスに変換されます
- 10.1.113.2の16進数値は0a01:7102です。この設定が完了したら、PC Aから 7. 2800:1503:2000:1:1::0a01:7102アドレスにpingを実行します。

#ping 2800:1503:2000:1:1::0a01:7102

#### NAT64の詳細の確認

#show nat64

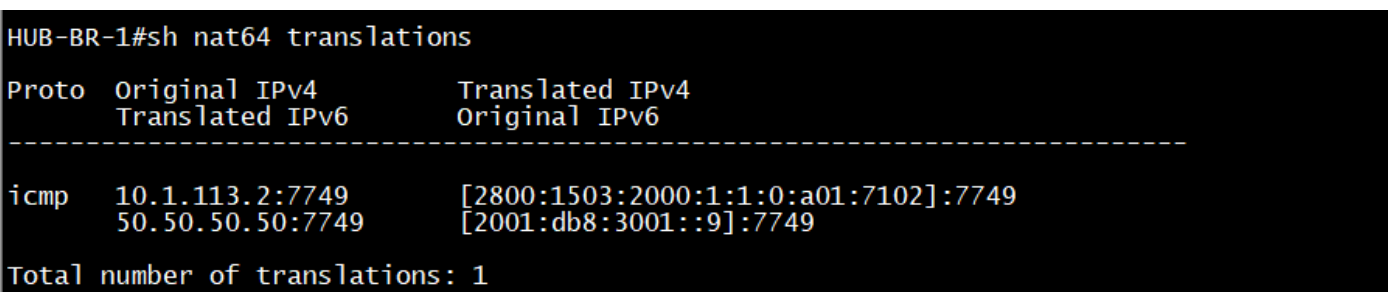

#show nat64

```
HUB-BR-1#sh nat64 statistics
NAT64 Statistics
Total active translations: 1 (0 static, 1 dynamic; 1 extended)
Sessions found: 33
Sessions created: 4
Expired translations: 4
Global Stats:
   Packets translated (IPv4 -> IPv6)
      Stateless: 0
      Stateful: 18
      MAP-T: 0Packets translated (IPv6 -> IPv4)
      Stateless: 0
      Stateful: 20
      MAP-T: 0Interface Statistics
   GigabitEthernet0/0/0 (IPv4 configured, IPv6 not configured):
      Packets translated (IPv4 \rightarrow IPv6)
          Stateless: 0<br>Stateless: 0
          MAP-T: 0Packets translated (IPv6 -> IPv4)
          Stateless: 0
          Stateful: 0
          MAP-T: 0Packets dropped: 5
   GigabitEthernet0/0/1 (IPv4 not configured, IPv6 configured):
      Packets translated (IPv4 -> IPv6)
          Stateless: 0
          Stateful: 0
          MAP-T: 0Packets translated (IPv6 \rightarrow IPv4)
          Stateless: 0
          Stateful: 20
          MAP-T: 0Packets dropped: 0
Dynamic Mapping Statistics
   v6v4access-list nat64acl pool pool1 refcount 1
          pool pool1:
             start 50.50.50.50 end 50.50.50.50
             total addresses 1, allocated 1 (100%)<br>address exhaustion packet count 0
Limit Statistics
```
シナリオ 2:IPv4専用クライアントからIPv6専用サーバへのトラ フィック開始

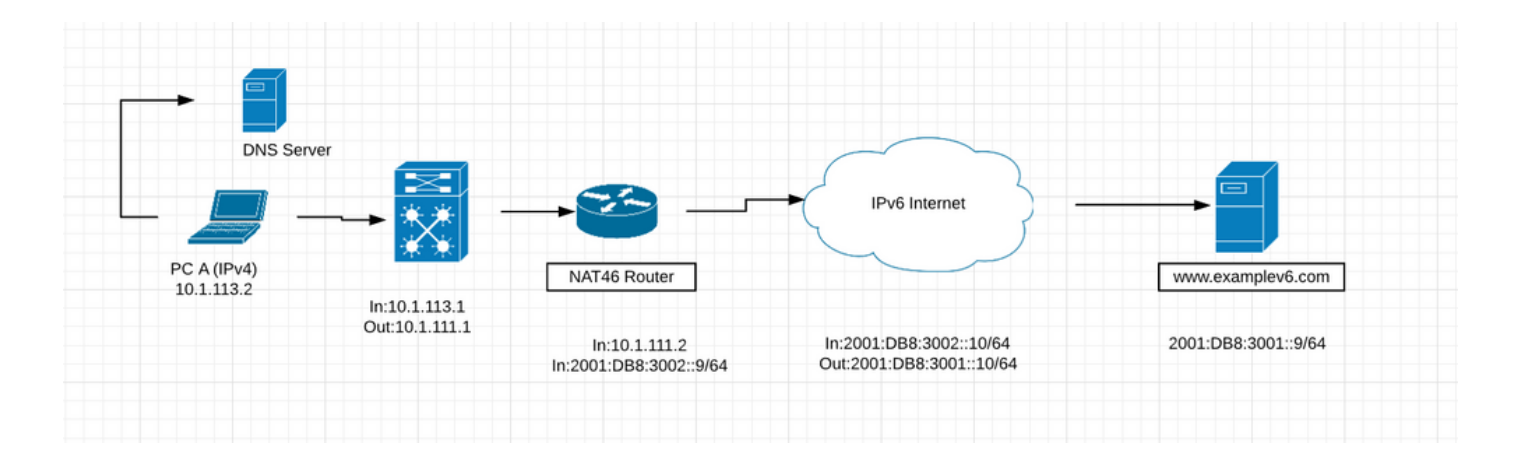

- 上の図は、IPv4専用ネットワークのクライアントがNAT64を使用してIPv6専用サーバと通信 するシナリオを示しています。目的は、IPv4クライアントに透過的なIPv6サービスへのアク セスを提供することです。このシナリオでは、DNS64サーバは不要です。IPv6とIPv4アドレ ス間のスタティックマッピングは、NAT64ルータで設定されます。
- このシナリオは今後の可能性が低いことに注意してください。IPv6が有効になっているほと んどのサーバもIPv4対応です。IPv6サーバがデュアルスタックを長時間実行する可能性が高 くなります。IPv6専用サーバは最終的にはより一般的になりますが、近い時期ではありませ ん。

#### NAT46の設定ガイド

ステップ1:最初のステップは、IPv4アドレス10.1.113.2からIPv6サーバ2001:DB8:3001::9/64への アクセスを提供するために、NAT46ルータでIPv6からIPv4へのスタティックマッピングを設定設 定しますアドレス50.50.50.50は、DNSサーバ上のwww.examplev6.comのDNSリソースレコード として登録する必要があります。スタティックNAT64マッピングは、次のコマンドを使用して作 成されます。

NAT64-Router(config)# nat64 v6v4 static 2001:DB8:3001::9 50.50.50.50

ステップ2:PC Aは、サーバwww.examplev6.comと通信するIPv4専用ホス[トで](http://www.examplev6.com)す。これにより、 DNSクエリ(A:[www.examplev6.com\)](http://www.examplev6.com)をIPv4 DNS権威サーバに割り当てます。

ステップ3:DNSサーバは、www.examplev6.com50.50.50.50のAリソースレコードで応答します。

ステップ4:ホストAは、IPv4パケットをwww.examplev6.comに送信するために必要なアドレス 情報を取得[しま](http://www.examplev6.com)した。

• IPv4宛先アドレス: 50.50.50.50

● IPv4送信元アドレス:10.1.113.2

ステップ5:NAT64ルータは、NAT64対応インターフェイスでIPv4パケットを受信し、次のタスク を実行します。

- IPv4ヘッダーがIPv6ヘッダーに変換されます。
- IPv4宛先アドレスは、ステップ1のスタティック設定で作成された既存のNAT64変換状態を使 用してIPv6アドレスに変換されます。50.50.50.50の宛先IPv4アドレスは、IPv6宛先アドレス 2001:DB8:3009::9に9に0000000000000000000に 00000000000000000000000000000000000000000000000000
- IPv4送信元アドレスは、ステートフルNAT64プレフィクス2800:1503:2000:1:1::/96をIPv4ア

ドレスに追加することによって、IPv6アドレスに変換されます。これにより、IPv6送信元ア ドレス2800:1503:2000:1:1::0a01:7102になります(0a01:7102は10.1.113.2の16進数に相当し ます)。

ステップ6:変換後、IPv6パケットは通常のIPv6ルーティングプロセスを使用してルーティングさ れます。パケットは最終的に2001:DB8:3001::9の[www.examplev6.com](http://www.examplev6.com)サーバにルーティングされ ます。

ステップ7:サーバwww.examplev6.comはホ[スト](http://www.examplev6.com)A宛てのパケットで応答します。

ステップ8:NAT64ルータは、IPv6サーバから送信されたIPv6パケットをNAT64対応インターフェ イスで受信し、次のタスクを実行します。

- IPv6ヘッダーがIPv4ヘッダーに変換されます。
- IPv6送信元アドレスは、ステートフル変換テーブルを使用して50.50.50.50に変換されます。
- IPv6宛先アドレスは、IPv6ステートフルNAT64プレフィクス2800:1503:2000:1:1::/96を削除 してIPv4アドレスに変換されます。IPv6アドレスの下位32ビットである0a01:7102は、ドッ ト付き11111110進数0IP0IP0IP0IP0IP0IP0IPv4アドレス4アドレス 00000000000020020000000020020000000000000000000000

ステップ9:変換後、NAT64ルータは通常のIPv4ルーティングプロセスを使用してパケットを 10.1.113.2に転送します。

前のシナリオと同様に、ステートフルNAT64を使用して、IPv4専用クライアントとIPv6専用 ● サーバの間で透過的な通信が確立されます。設定は、ステップ1で説明したstatic mappingコ マンドを除いて類似しています。

NAT 46ルータの設定

1. IPv4側インターフェイス:  $HUB-BR-1#sh$  run int  $qiq0/0/0$ Building configuration... Current configuration : 137 bytes interface GigabitEthernet0/0/0 ip address 10.1.111.2 255.255.255.0 ip ospf 1 area 0 negotiation auto nat64 enable cdp enable end

2. IPv6対応インターフェイス:

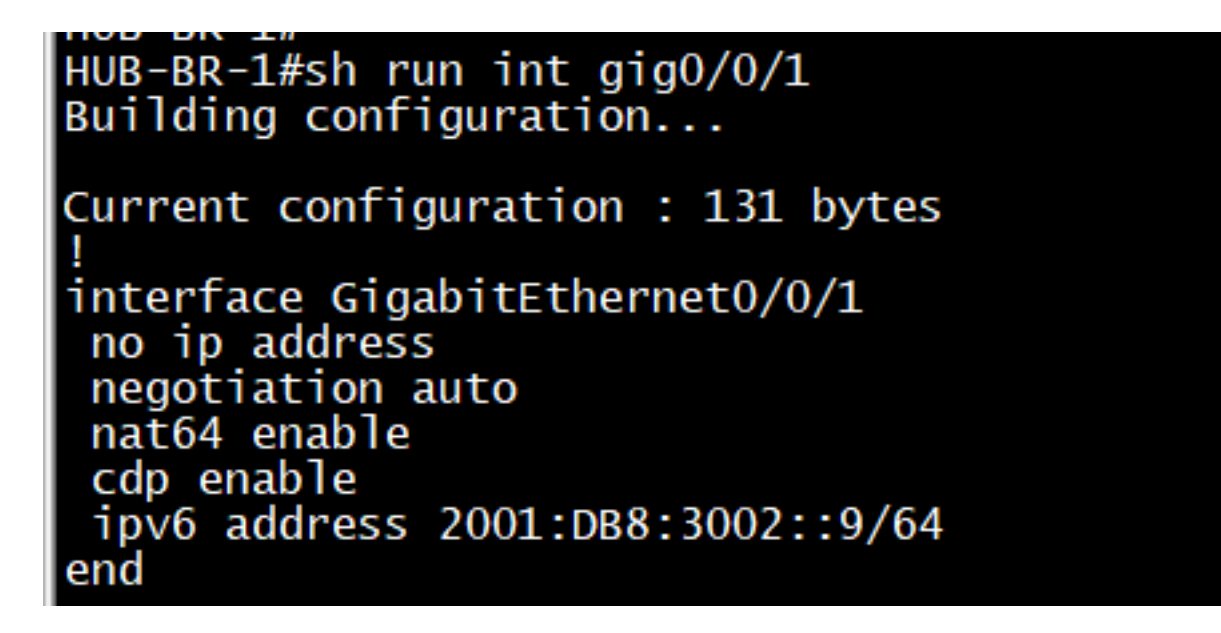

3. IPv4からIPv6にトラフィックを正常に変換するためにルータで必要なその他の設定: nat64 prefix stateful 2800:1503:2000:1:1::/96 nat64 v6v4 static 2001:DB8:3001::9 50.50.50.50

設定が成功したら、IPv4ホストから50.50.50.50にpingします。

#ping 50.50.50.50

#### NAT46の確認

#show nat64

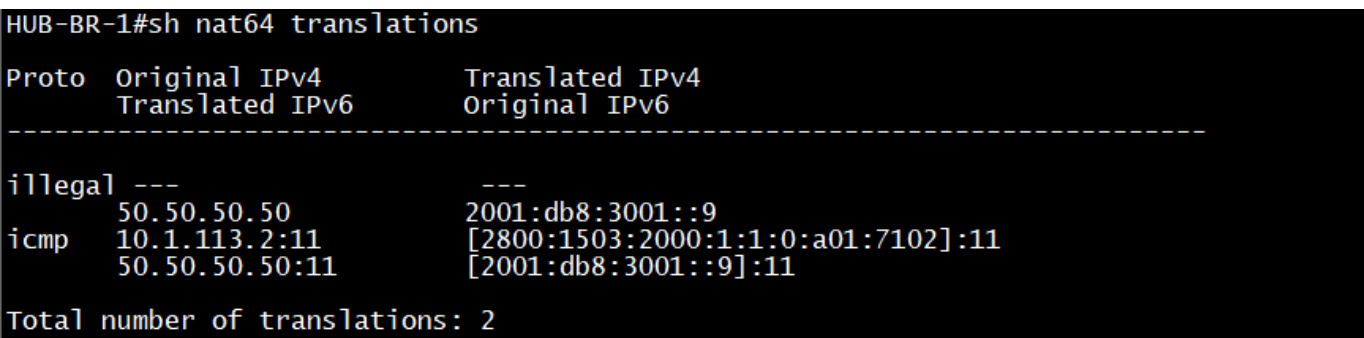

#show nat46

HUB-BR-1#sh nat64 statistics NAT64 Statistics Total active translations: 2 (1 static, 1 dynamic; 1 extended) Sessions found: 9967 Sessions created: 14 Expired translations: 14 Global Stats: Packets translated (IPv4 -> IPv6) Stateless: 0 Stateful: 4990  $MAP-T: 0$ Packets translated (IPv6  $\rightarrow$  IPv4) Stateless: 0 Stateful: 4992  $MAP-T: 0$ Interface Statistics GigabitEthernet0/0/0 (IPv4 configured, IPv6 not configured): Packets translated (IPv4 -> IPv6) Stateless: 0 Stateful: 1947  $MAP-T: 0$ Packets translated (IPv6  $\rightarrow$  IPv4) Stateless: 0 Stateful: 0 MAP-T: 0<br>Packets dropped: 58 GigabitEthernet0/0/1 (IPv4 not configured, IPv6 configured): Packets translated (IPv4 -> IPv6) Stateless: 0 Stateful: 0  $MAP-T: 0$ Packets translated (IPv6 -> IPv4) Stateless: 0  $Stateful: 1947$ MAP-T: 0<br>Packets dropped: 0 Dynamic Mapping Statistics  $v6v4$ Limit Statistics

### 翻訳シナリオとその適用可能性

#### IPv6/IPv4変換のシナリオ ファイン 適用性

シナリオ 1:IPv4インターネットへのIPv6ネット ワーク シナリオ 2: IPv4インター: ワーク シナリオ 3 : IPv6インター: ワーク シナリオ 4: IPv6インター: シナリオ 5 : IPv4ネットワー シナリオ 6 : IPv4ネットワー シナリオ 7 : IPv6インター: シナリオ 8: IPv4インター:

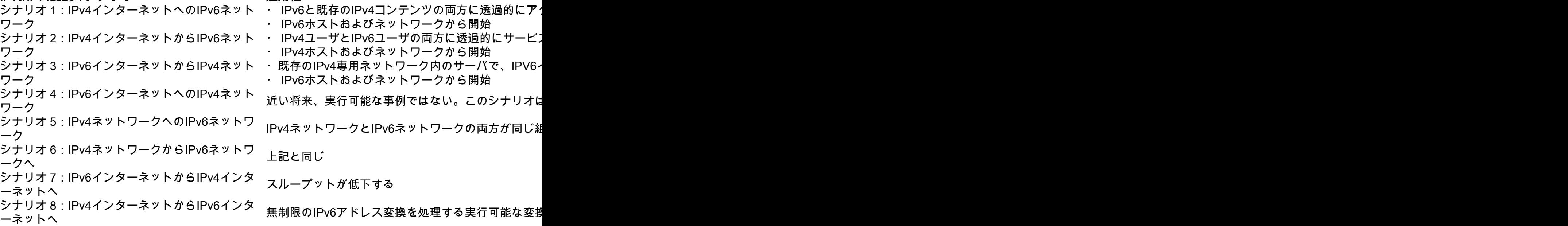

## NAT64の実装時に問題が発生した場合に備えた重要なトラブル シューティングコマンド

#show platform hardware qfp active statistics drop(nat64)

#show running-config | include nat64 IOS

#show platform hardware qfp active feature nat64 datapath statistics

#show platform hardware qfp active feature nat64 datapath pool (pool is configured properly)

#show platform hardware qfp active feature nat64 datapath map(pool to mapping config)

#show platform software object-manager F0 pending-ack-update()